#### **AutoCAD Crack Free Registration Code**

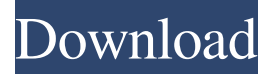

#### **AutoCAD Free Download**

AutoCAD's primary function is to create 2D and 3D models of objects and assemblies. It is a powerful and versatile CAD tool, capable of a wide variety of drafting and modeling tasks. Despite its reputation as a "heavy" or "floppy disk" software application, AutoCAD is not suited for entry-level users due to its complexity. Autodesk AutoCAD is a commercial computeraided design (CAD) and drafting software application. Developed and marketed by Autodesk, AutoCAD was first released in December 1982 as a desktop app running on microcomputers with internal graphics controllers. Before AutoCAD was introduced, most commercial CAD programs ran on mainframe computers or minicomputers, with each CAD operator (user) working at a separate graphics terminal. AutoCAD is also available as mobile and web apps.AutoCAD's primary function is to create 2D and 3D models of objects and assemblies. It is a powerful and versatile CAD tool, capable of a wide variety of drafting and modeling tasks. Despite its reputation as a "heavy" or "floppy disk" software application, AutoCAD is not suited for entry-level users due to its complexity. Design and drafting The design and drafting tools available in AutoCAD are extensive and cover nearly all the design and drafting tasks that are required in a typical project. The user can choose to work on paper, in a drawing, on the screen, or in a virtual model of the completed project. AutoCAD's design and drafting tools cover the following areas: Curve creation: Curves and splines are used to create geometric shapes that are used in modeling and drafting. AutoCAD allows users to define curves using the Boolean set and the freehand tools. Linear and angular dimensioning: Linear and angular dimensions are used to define the length, width, and depth of an object or assembly. Measurement options: The user can choose from five measurement methods in AutoCAD: absolute, relative, user defined, advanced, or custom. The user can use the absolute method, with the number of decimals desired, as the default measurement method. The relative method is used to measure relative distances and angles in relation to another object. The user defined method allows the user to define the units of measurement or the decimal places. The advanced

### **AutoCAD Free X64**

AutoCAD Architecture (3D version) AutoCAD Electrical (3D version) AutoCAD Civil 3D Autodesk Exchange Apps Autodesk Design Review AutoCAD 360 Navigator AutoCAD 2012 AutoCAD 2012 SysTools AutoCAD BlockBook AutoCAD BlockBook Online AutoCAD Digital Designer AutoCAD LT AutoCAD 2009 AutoCAD 2010 AutoCAD 2011 AutoCAD 2012 AutoCAD 2013 AutoCAD 2016 AutoCAD 2019 AutoCAD Sketch AutoCAD 360 Sketch AutoCAD Map 3D Autocad | AutoCAD 3D Autocad | AutoCAD Architectural Desktop Autocad | Autocad Architecture Desktop Autocad | AutoCAD Electrical Desktop Autocad | AutoCAD Civil 3D Autocad | AutoCAD Mechanical Desktop Autocad | AutoCAD Sheet Metal Desktop Autocad | AutoCAD Iron Desktop Autocad | AutoCAD BIM Desktop Autocad | AutoCAD Electrical Desktop Autocad | AutoCAD Mechanical Desktop Autocad | AutoCAD Structural Desktop Autocad | AutoCAD FEA Desktop Autocad | AutoCAD MEP Desktop Autocad | AutoCAD MEP Manufacturing Desktop Autocad | AutoCAD Mechanical Desktop Autocad | AutoCAD Thermal Desktop Autocad | AutoCAD Interior Design Desktop Autocad | AutoCAD Electrical Desktop Autocad | AutoCAD Electrical Construction Desktop Autocad | AutoCAD Mechanical Desktop Autocad | AutoCAD Civil 3D Autocad | AutoCAD Energy Desktop Autocad | AutoCAD Architectural Design Autocad | AutoCAD Architectural Design Autocad | AutoCAD Architectural Design Autocad | AutoCAD Architectural Design Autocad | AutoCAD Architectural Design Autocad | AutoCAD Architecture Desktop Autocad | AutoCAD Architecture Desktop Autocad | AutoCAD Architecture Desktop Autocad | AutoCAD Architecture Desktop Autocad | AutoCAD Architecture Desktop Autocad | AutoCAD Architecture

Desktop Autocad | AutoCAD Architecture Desktop Autocad | AutoCAD Architecture Desktop Aut a1d647c40b

## **AutoCAD**

Login to Autodesk AutoCAD using your Autocad ID and password. Open an existing drawing, or click on New > Open a Drawing from a File to create a new drawing. Click on File > Publish Settings to open the Publish Settings dialog. For the Options, use the Publish Settings dialog to select the source file format and location where your map is saved to. Type a title and description for the map, and select an icon. For map options, under Additional Settings, select an Office 365, a Shared Drive, or a Public Drive, and then save the map. Click Save. The new map is stored in the folder where you used to save your map. # Chapter 11 Creating a Horizontal Rule in AutoCAD \* \* \* # Take a Look at Autodesk AutoCAD 2015 This chapter will introduce you to the tools and features in AutoCAD 2015 and explain how to create a horizontal rule. \* \* \* One of the most basic tools that all AutoCAD users need is a line drawn between two points in the drawing. For example, if you need to measure a distance between a specified point and another, you can place a line. A horizontal rule is a line that is used to mark or partition a drawing into areas of interest. It is easy to create a horizontal rule by using any of the following methods: \* Create a line between two points and then right-click the line and select Mark Horizontal Rule. \* Select the line, right-click the line, and select Mark Horizontal Rule. \* Select the line, and then type into the command line. Creating a line between two points and then right-clicking the line and selecting Mark Horizontal Rule is the quickest way to create a horizontal rule. However, if you are working with a large drawing file, the command line method is the most efficient way to create a horizontal rule. The Horizontal Ruler Extension is used to create a horizontal rule. When you create a horizontal rule by using the Horizontal Ruler Extension, the horizontal rule automatically aligns with the drawing's baseline (which is the top edge of the window or any other wall in the drawing). The horizontal rule can be scaled to any size by using the Size Viewer tool, which is on the View tab of the ribbon. The line on the ruler is automatically generated and

### **What's New In?**

Print to your computer and review changes Print to CAD is available in Home, Professional and Enterprise Editions. What's new in the 2019 Revit Release: Streamlined prompts: Budget options Timelines for workflows Results previews On-the-fly variable selection Zoom and pan around views, with easy navigation Convert AutoCAD into the latest Revit format (R9) AutoCAD now has a "Batch to Revit" tool that allows you to convert multiple AutoCAD drawings to Revit format (R9). The tool is now available in the AutoCAD 2023 product. What's new in the 2019 DWG and DXF Release: DWG native Creates CAD-native files that open and can be modified by AutoCAD. Many earlier features are found in DWG native. (DWG native is not available in 2018 DWG and DXF releases.) DXF native Creates DXF-native files that open and can be modified by AutoCAD. (DXF native is not available in 2018 DWG and DXF releases.) What's new in the 2018 DWG and DXF Release: Improved DXF support DWG native Import utility (to DXF and DWG) Improved rendering support Improved grid support Collision functions Synchronization of commands What's new in the 2018 Architectural Design Release: A new free-hand drawing tool Collision functions Synchronization of commands Improved rendering support Improved grid support What's new in the 2018 Design Drafting Release: A new free-hand drawing tool Synchronization of commands Improved rendering support What's new in the 2018 Construction Drafting Release: Free-hand drawing tool Improved DXF support Improved rendering support Fixed DWG/DXF rendering What's new in the 2018 Installation Release: Improved rendering support What's new in the 2018 Mechanical Release: Free-hand drawing tool Improved DXF support Improved rendering support Improved grid support What's new in the 2018 Electrical Release:

# **System Requirements For AutoCAD:**

CPU: Intel Core2 Quad Q6600 2.8GHz or AMD Phenom II X4 965 3.0GHz RAM: 4GB OS: Windows 7 (SP1) 64bit Hard disk space: 50GB Video Memory: 256MB Release Date: Development, verification and testing is ongoing and is scheduled for October of 2012. Expected Launch Date: October 2012 Additional Credits and Thanks: The author thanks Steam's Greenlight Program